*Guía de búsqueda de what is strategy* 

# Ingresamos a la página de la universidad <https://principal.url.edu.gt/>

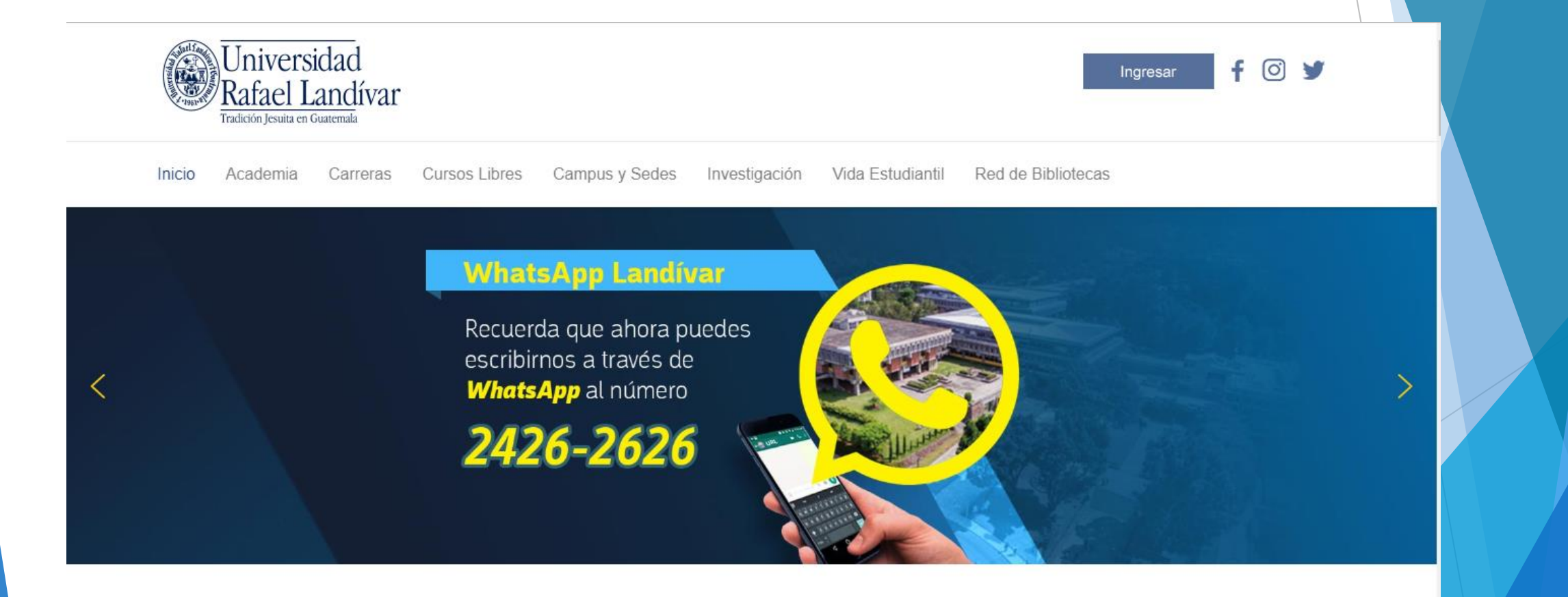

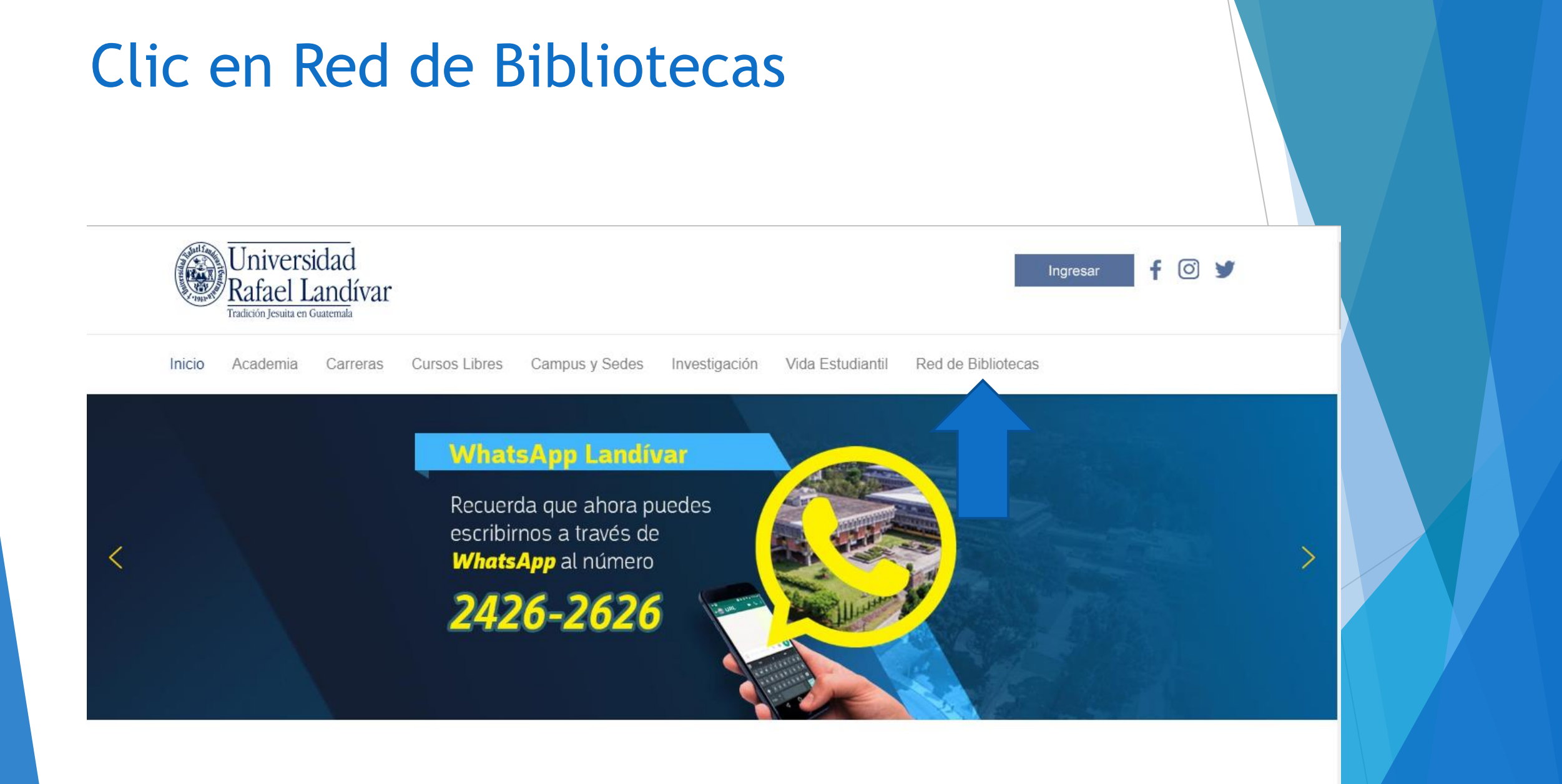

## **Buscamos EBSCO host y** luego damos clic

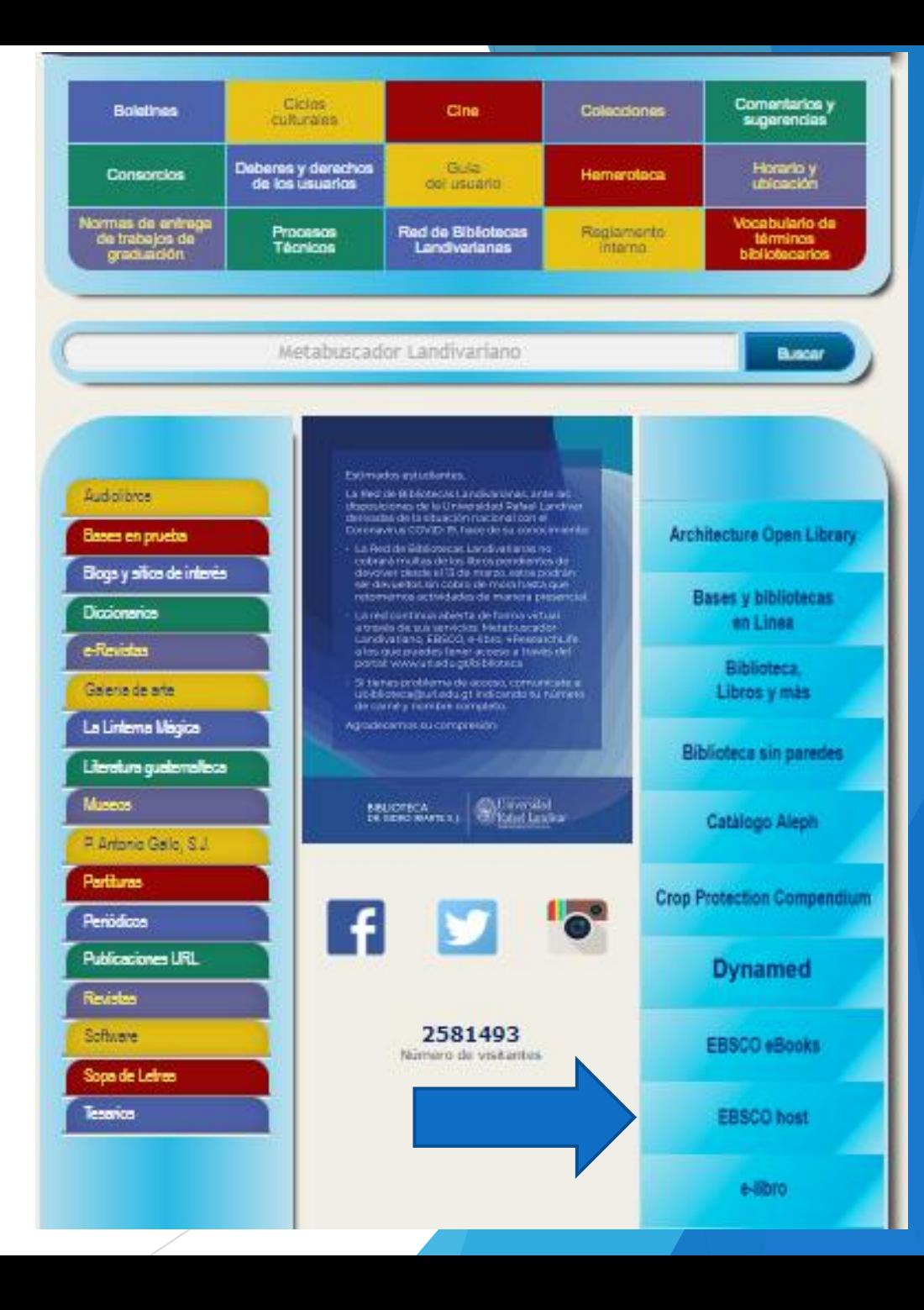

Ingresamos el título de nuestro interés y luego damos clic en Buscar

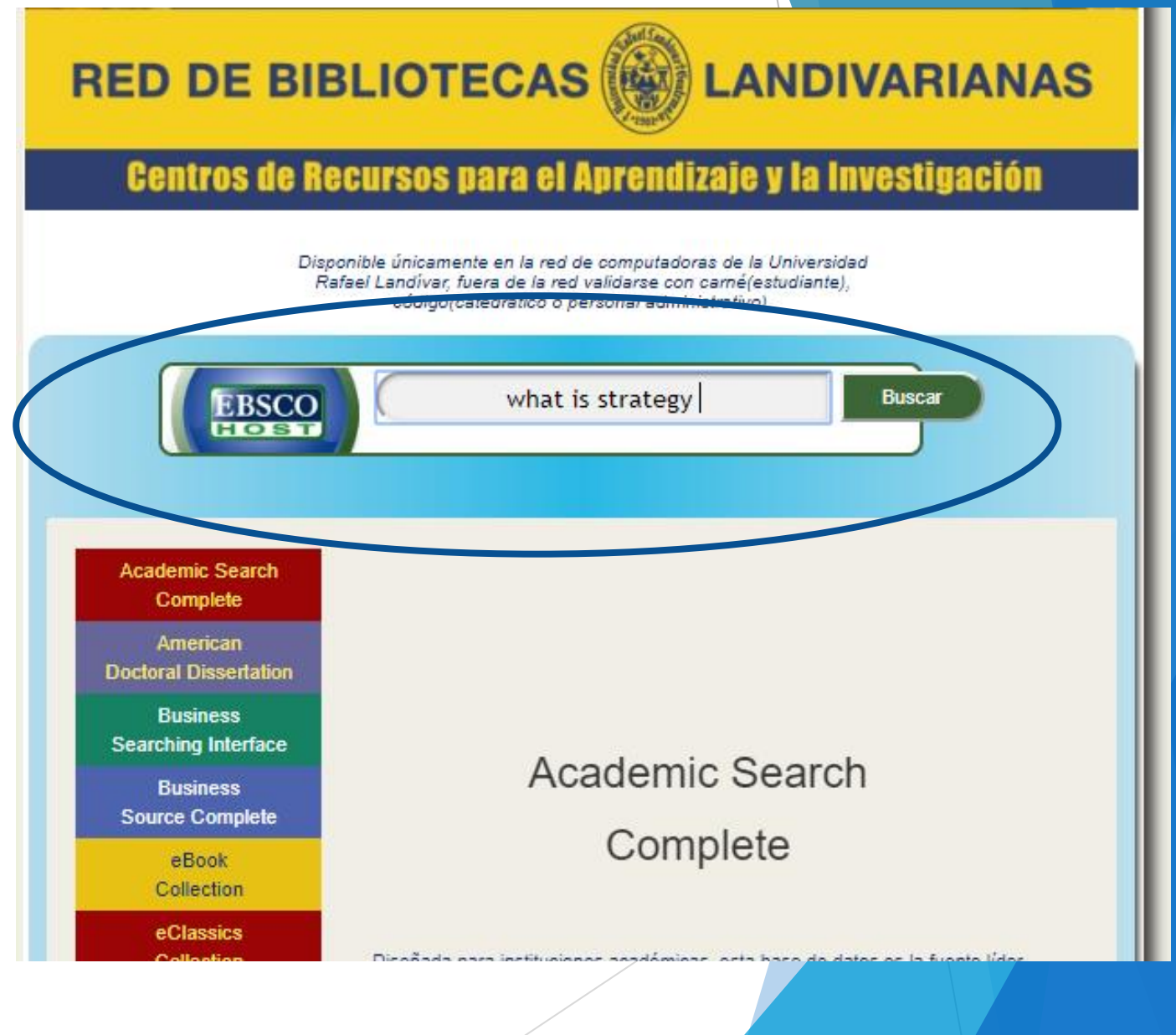

#### Usamos el filtro por TI Título

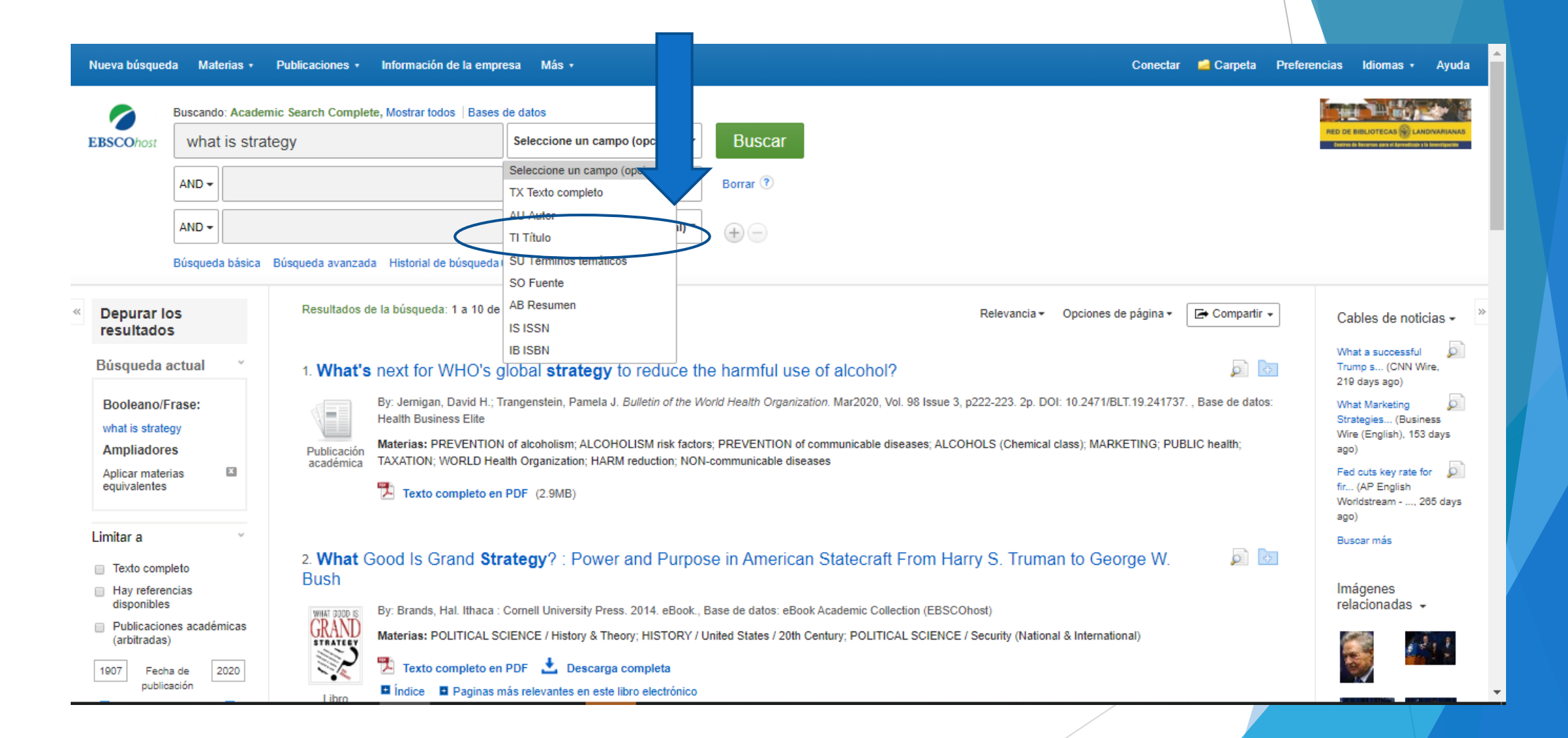

## Colocamos el autor en este caso será Porter

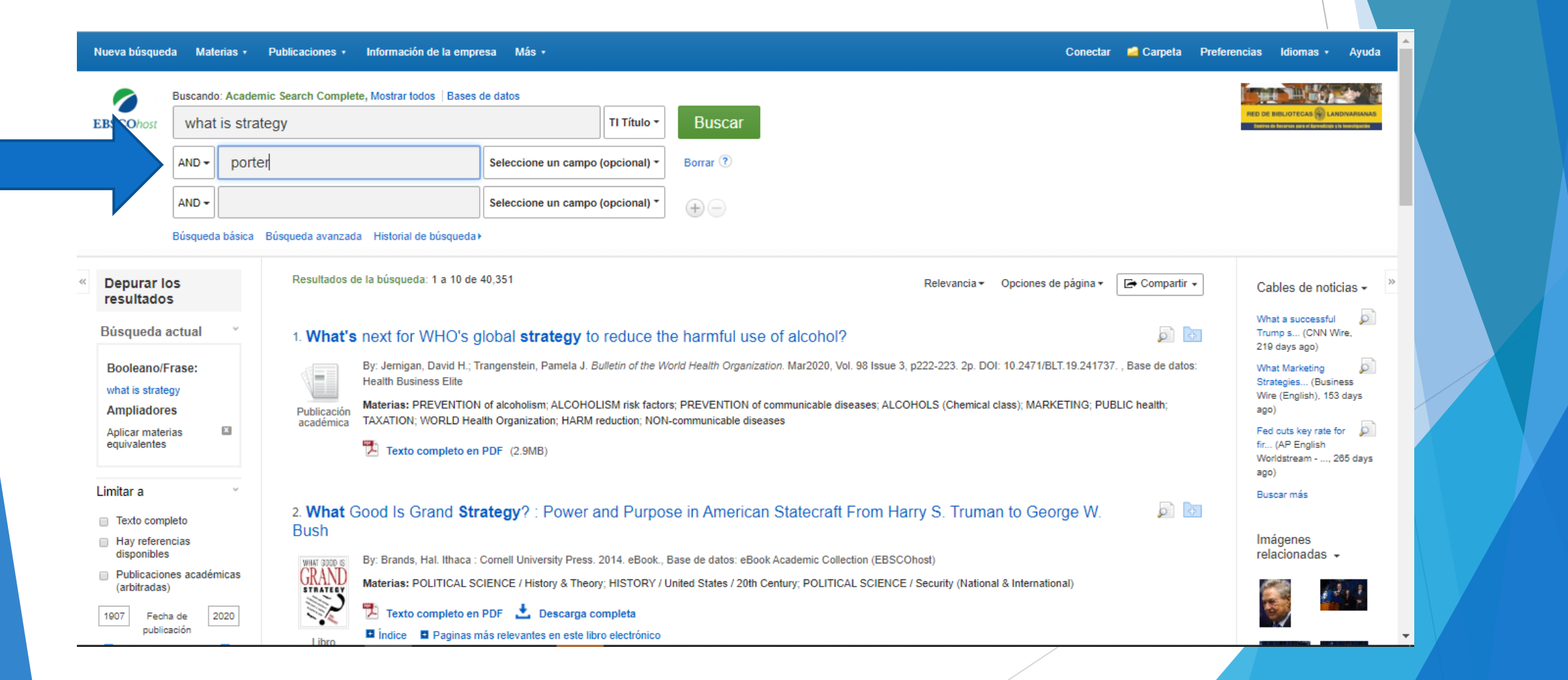

## Usamos filtro año de publicación en este caso será 1996

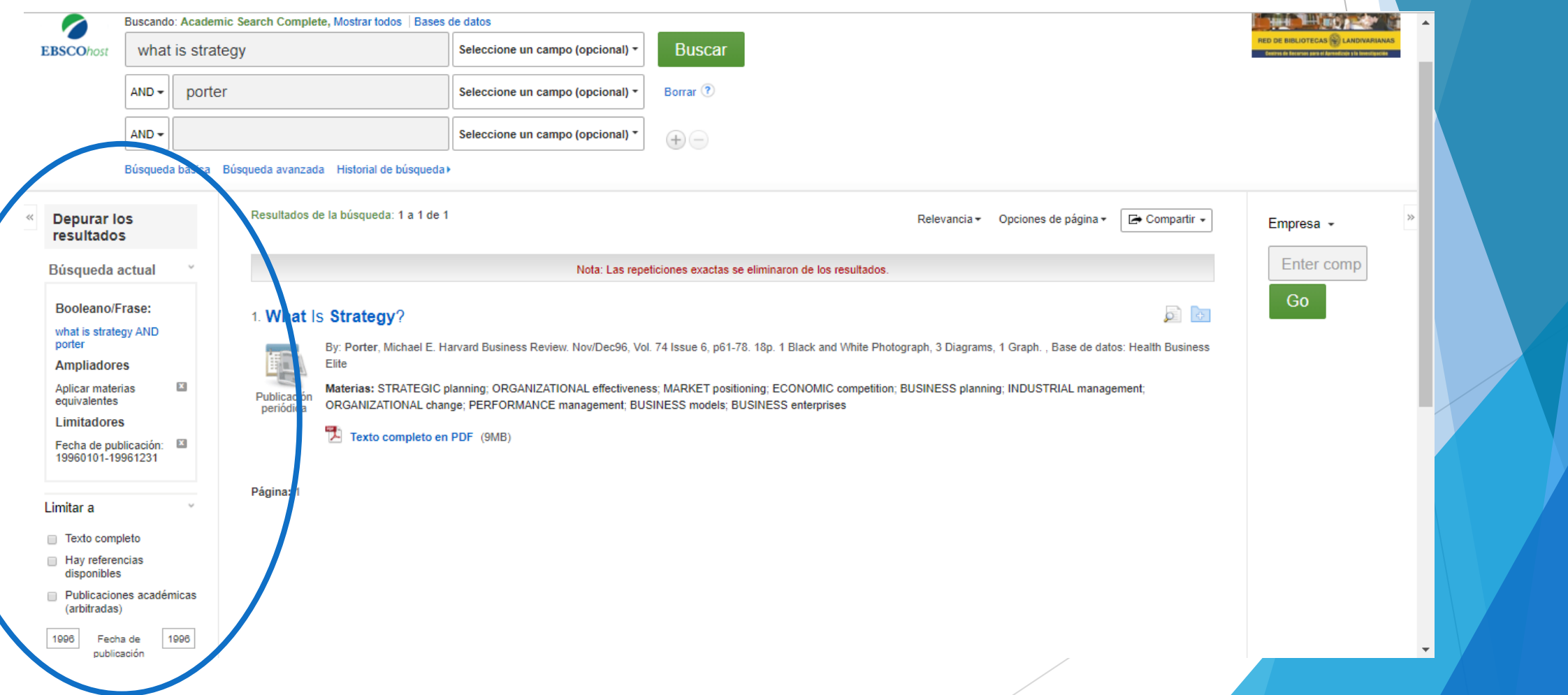

#### Damos clic en el título de nuestro interés

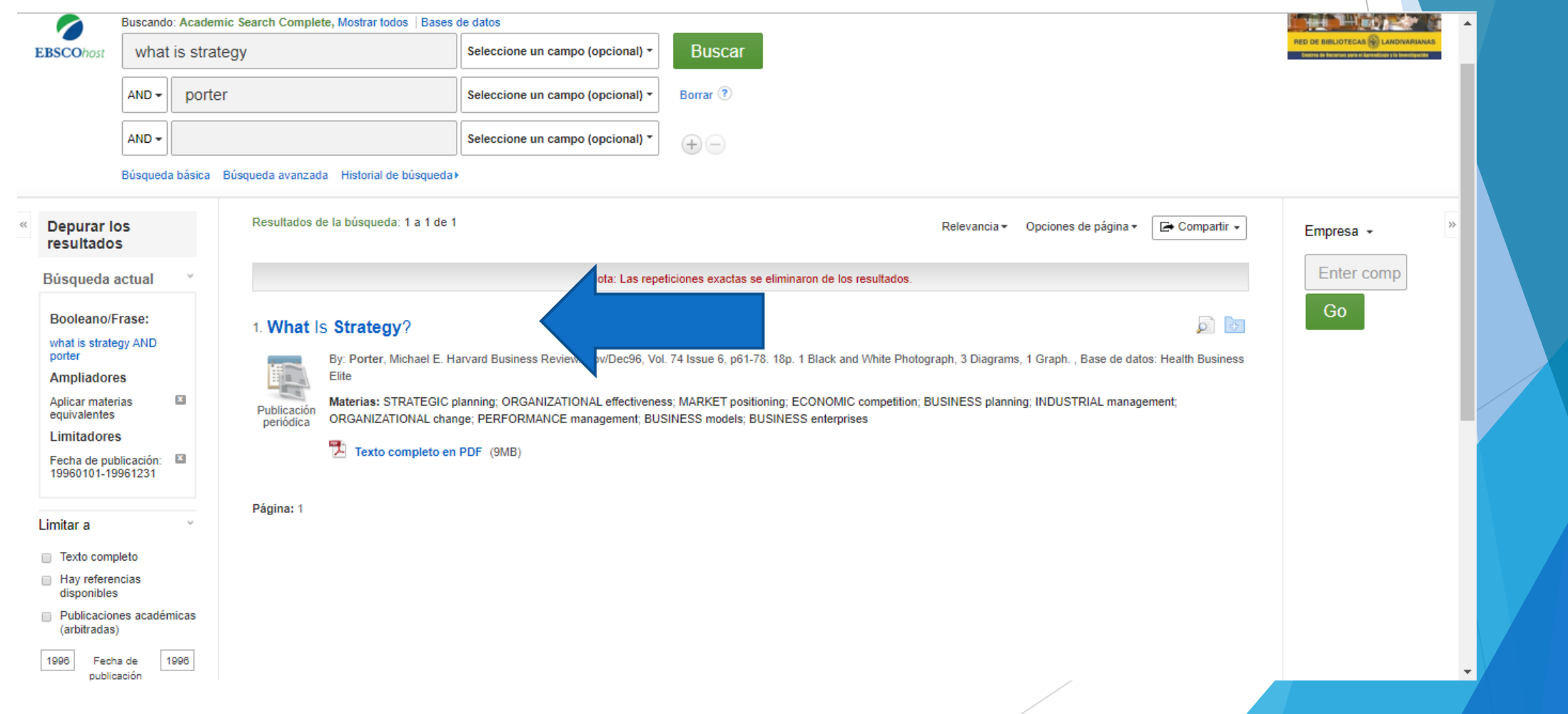

## Damos clic en Texto Completo en PDF

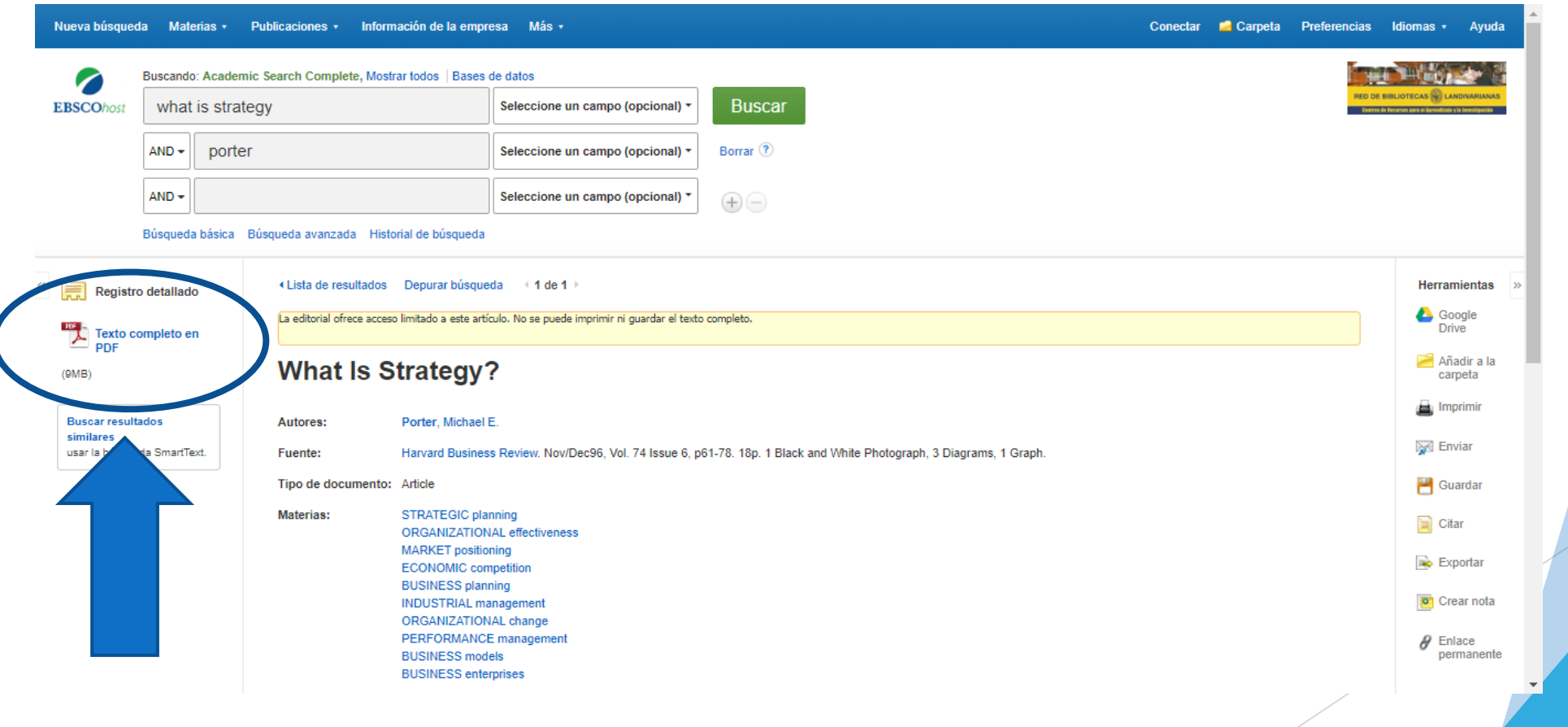

#### Nos muestra el texto

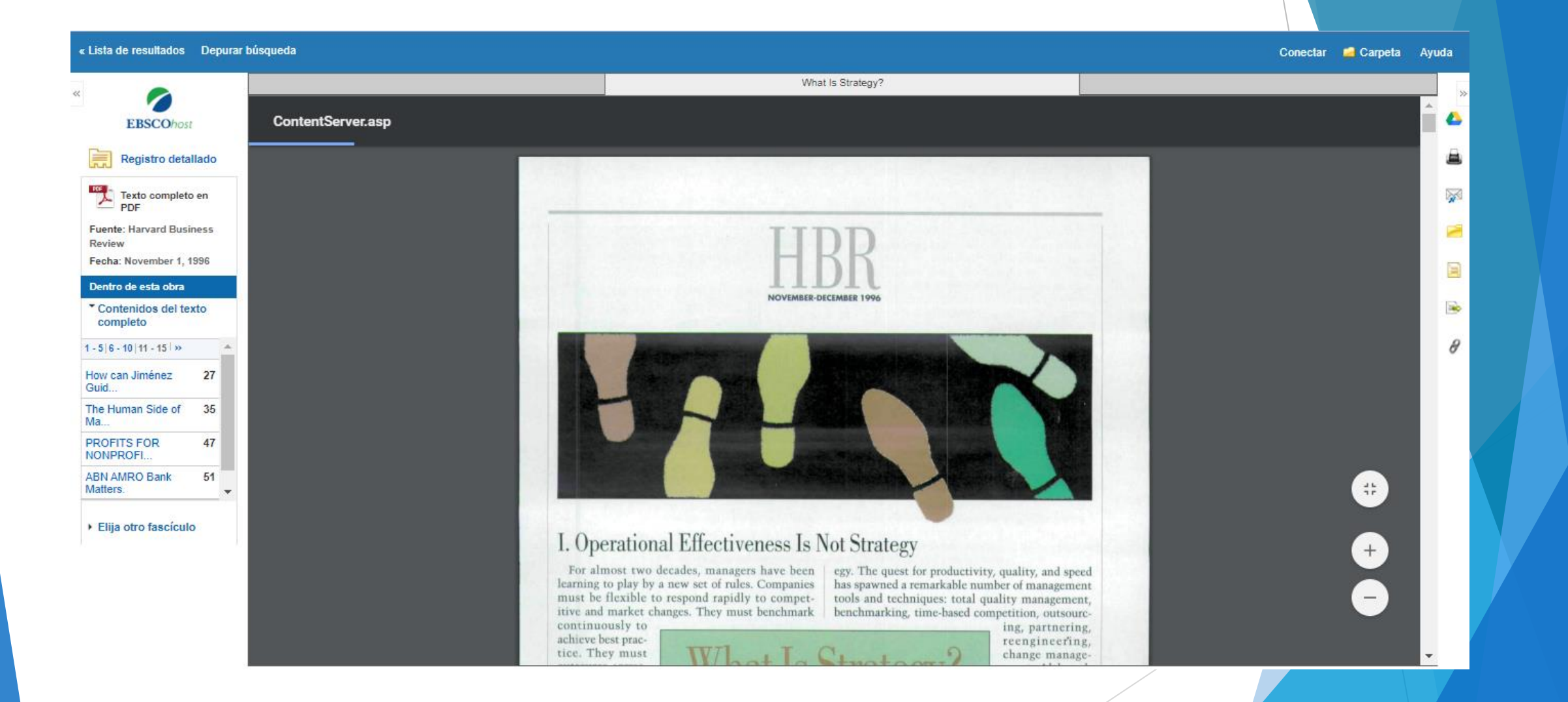